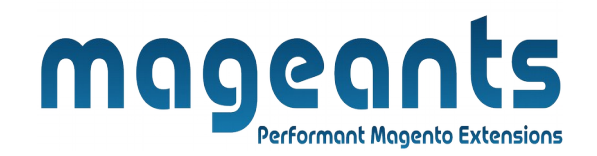

#### mageants

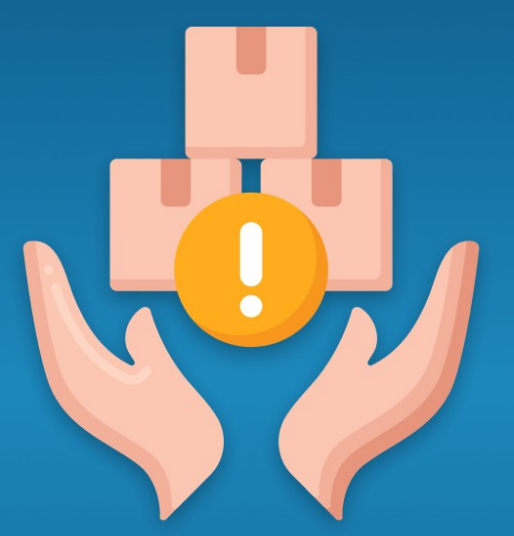

# **LIMIT QUANTITY FOR GROUPED PRODUCTS**

**MAGENTO 2** 

 **Limit Quantity For Grouped Product[s – Magento 2](https://www.mageants.com/ajax-add-to-cart-for-magento-2.html)**

#### **USER MANUAL**

 **Supported Version: 2.0, 2.1, 2.2, 2.3**

[www.mageants.com](http://www.mageants.com/) [support@mageants.com](mailto:support@mageants.com) 1

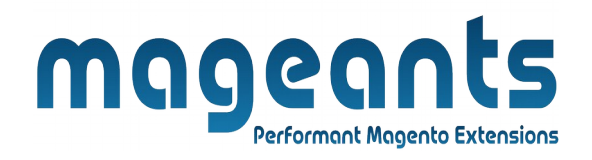

## **Table Of Contents**

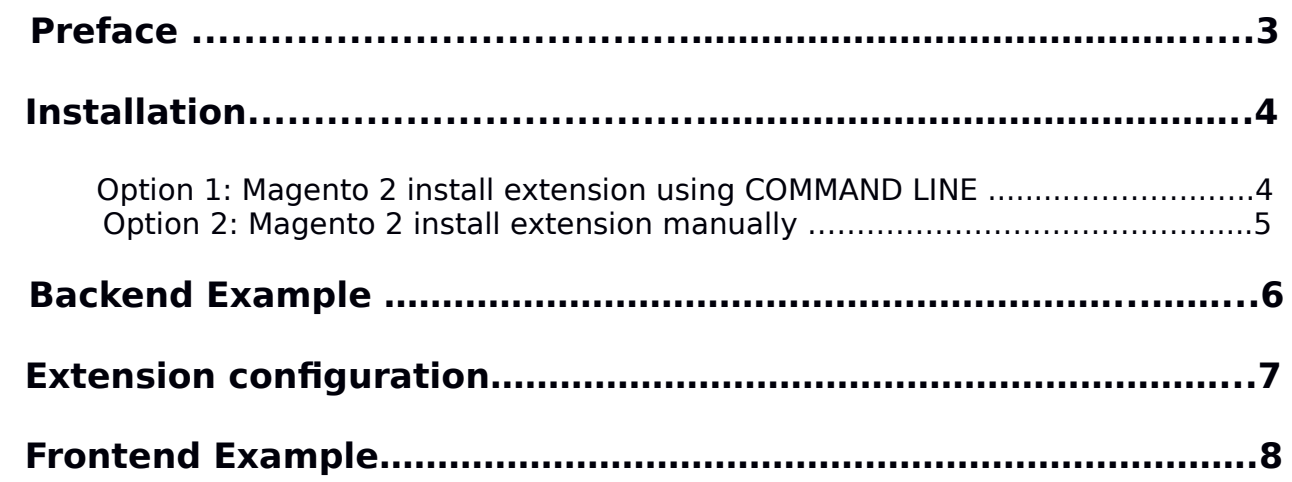

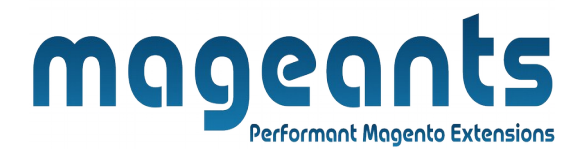

#### **Preface:**

- Limit Quantity for Grouped Products extension allows setting the minimum and the maximum quantity limit for grouped products.With the help of this extension, admin can set minimum and maximum quantity for number of child products of grouped products.
- If customers add quantity less than minimum quantity and more than maximum quantity for grouped product,Custom error message will be displayed and hence restricted to add product.

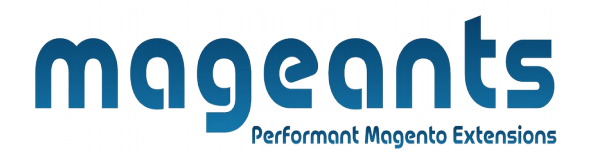

#### **Installation:**

There are two ways of installing extension in magento2.

1) Using COMMAND LINE.

2) Manually install extension.

**Option 1:** Magento 2 install extension using COMMAND LINE (Recommended).

Follow below steps to install extension from the command line.

- **Step 1:** Download the extension and unzip it.
- **Step 2:** Upload it to code directory in your magento installation's app directory. If code directory does not exists then create.
- **Step 3:** Disable the cache under System → Cache Management.
- **Step 4:** Enter the following at the command line: php bin/magento setup:upgrade php bin/magento setup:static-content:deploy
- **Step 5:** Once you complete above steps log out and log in back to the admin panel and switch to Stores → Configuration → Mageants → Limit Quantity for Grouped Products Configuratioins. The module will be displayed in the admin panel.

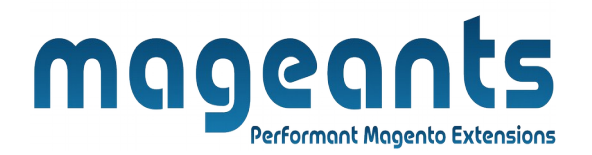

- **Option 2: Magento 2 install extension manually.**
- **Step 1:** Download the extension and unzip it.
- **Step 2:** Upload it to code directory in your magento installation's app directory. If code directory does not exists then create.
- **Step 3:** Disable the cache under System → Cache Management Edit app/etc/config.php file and add one line code: 'Mageants MinimumMaximumQuantity'  $\rightarrow$  1
- **Step 4:** Disable the cache under System → Cache Management
- **Step 5:** Once you complete above steps log out and log in back to the admin panel and switch to Stores → Configuration → Mageants → Limit Quantity for Grouped Products Configuratioins, the module will be displayed in the admin panel.

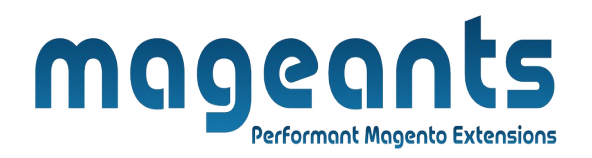

#### **Backend example**

After Installation of Extension log in to magento admin panel for set configuration of the extension.

→ Main Menu

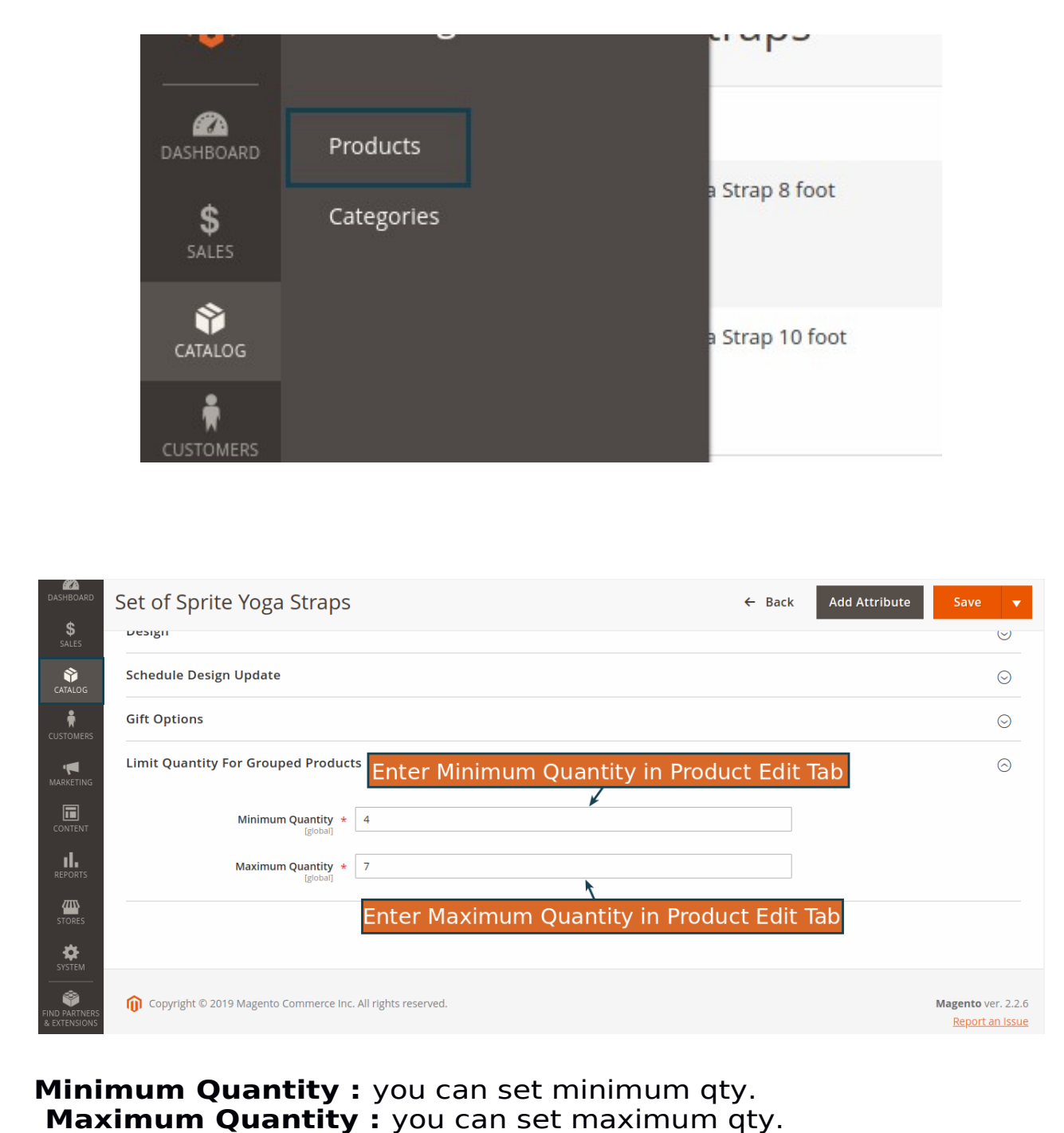

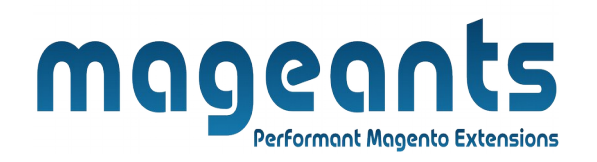

#### **Extension Configuration**

#### → Configuration

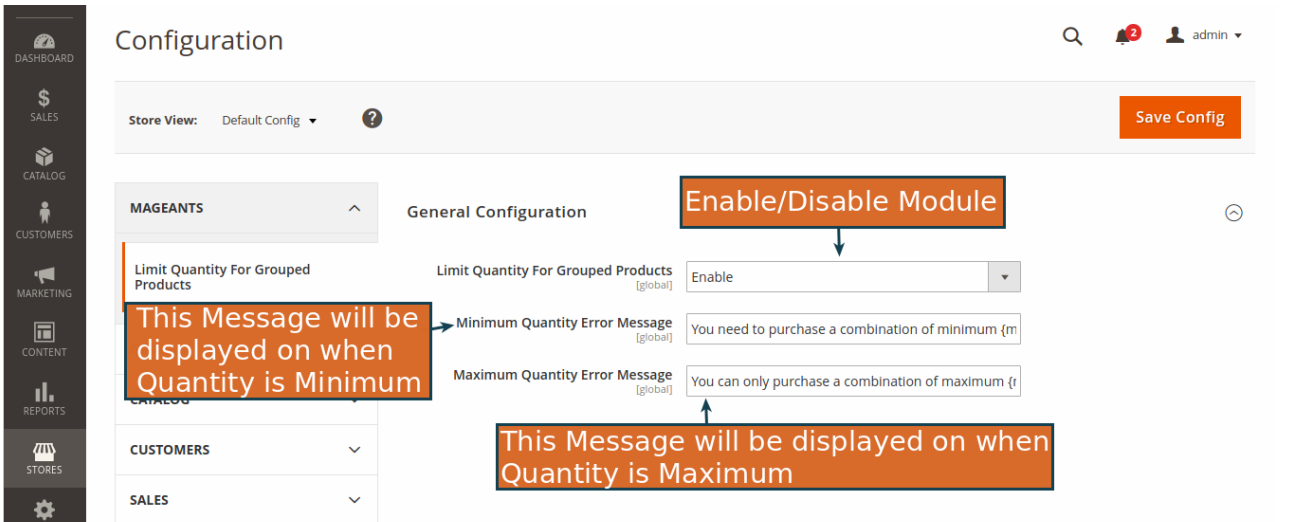

**Enable Limit Quantity For Grouped Products :** Here you can enable and disable module from back end.

**Minimum Quantity Error Message :** Here you can set error message of minimum qty.

**Maximum Quantity Error Message :** Here you can set error message of maximum qty.

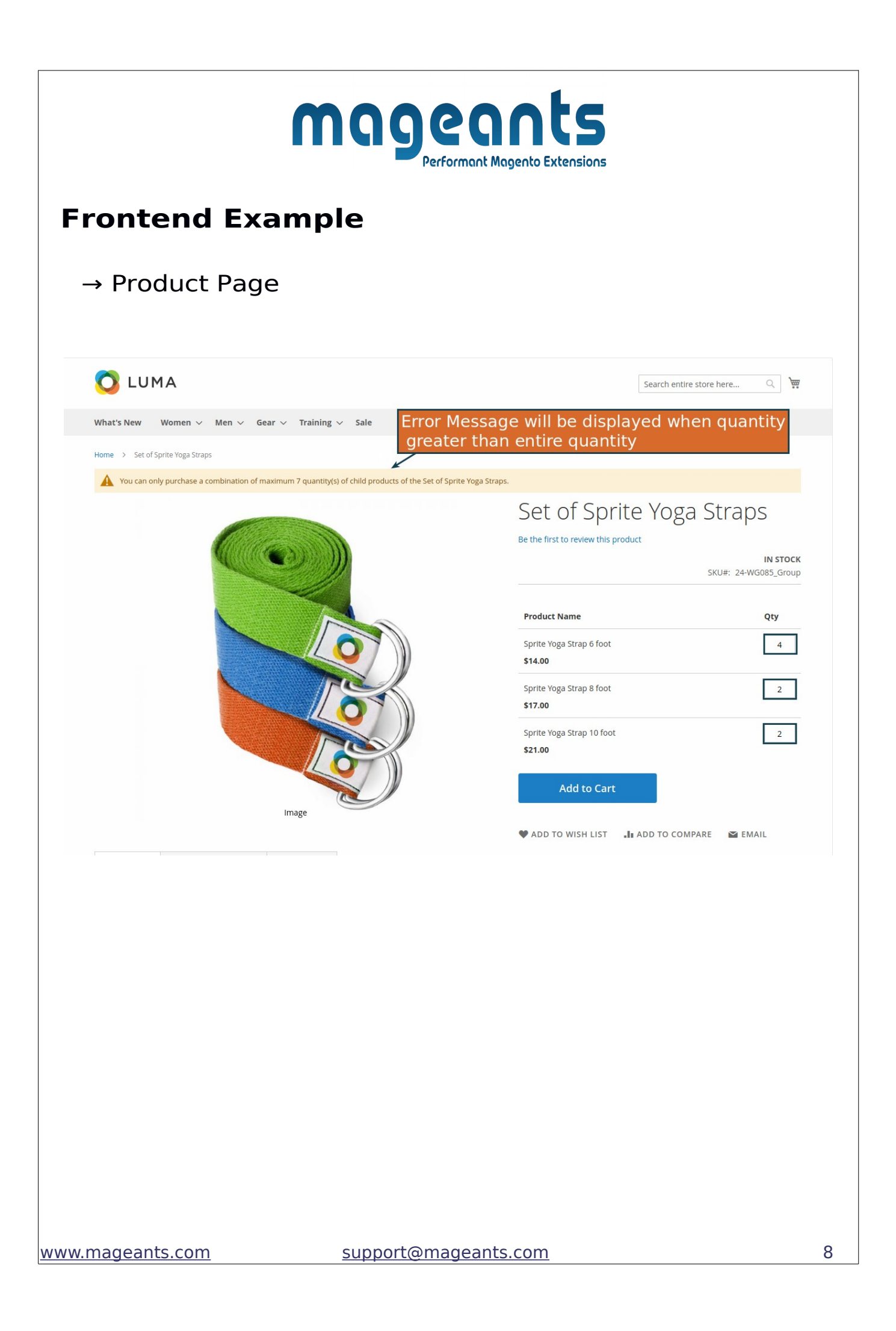

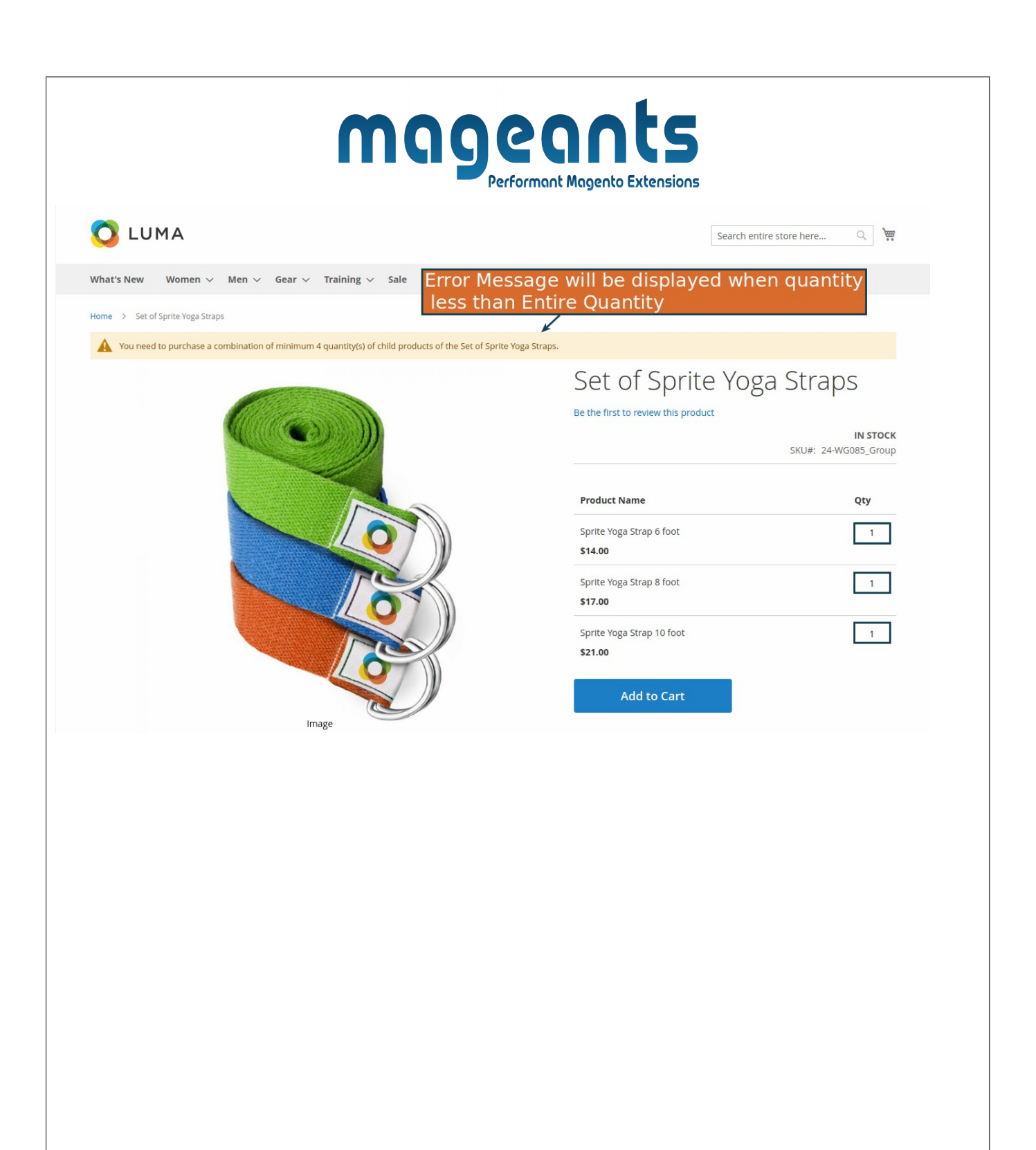

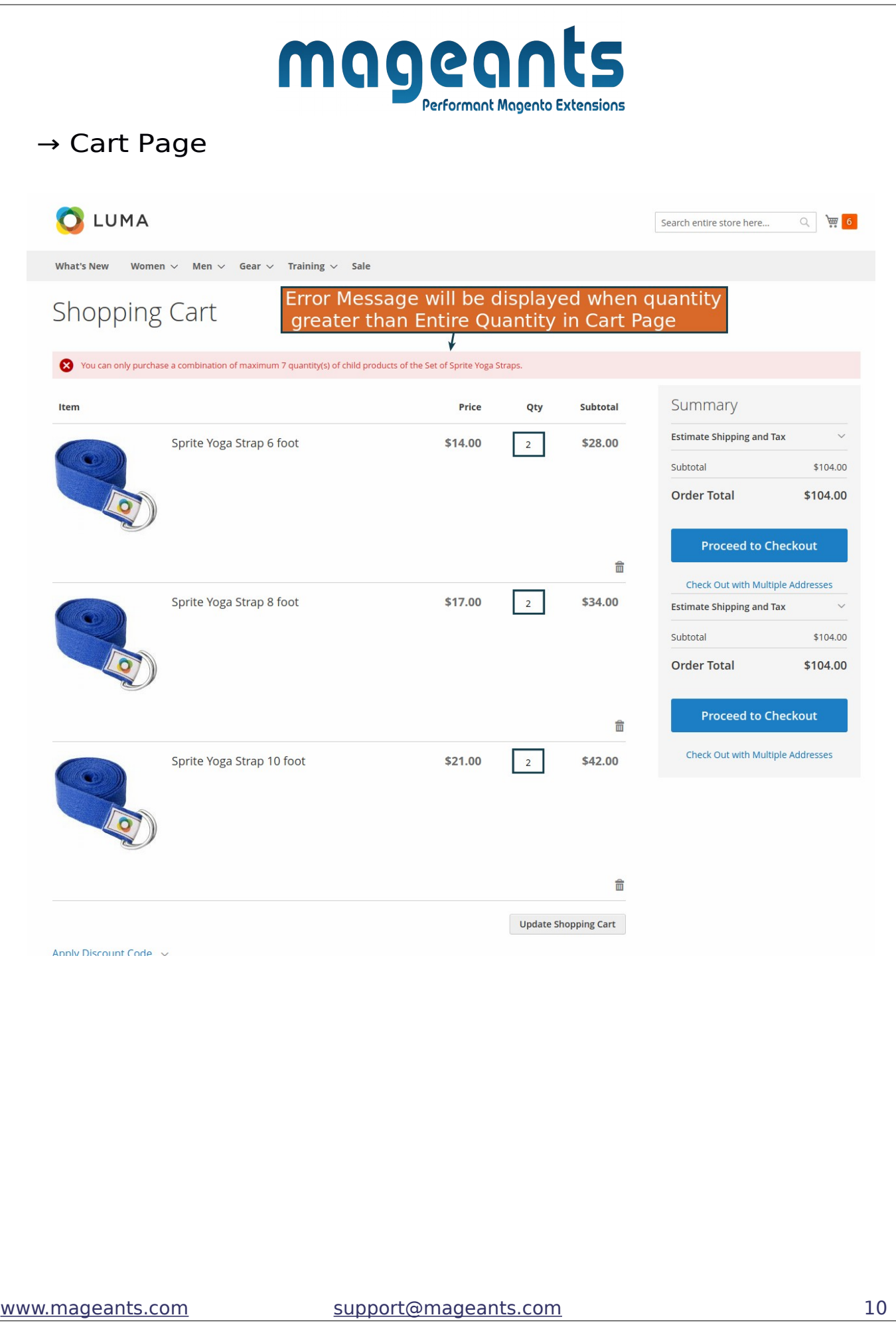

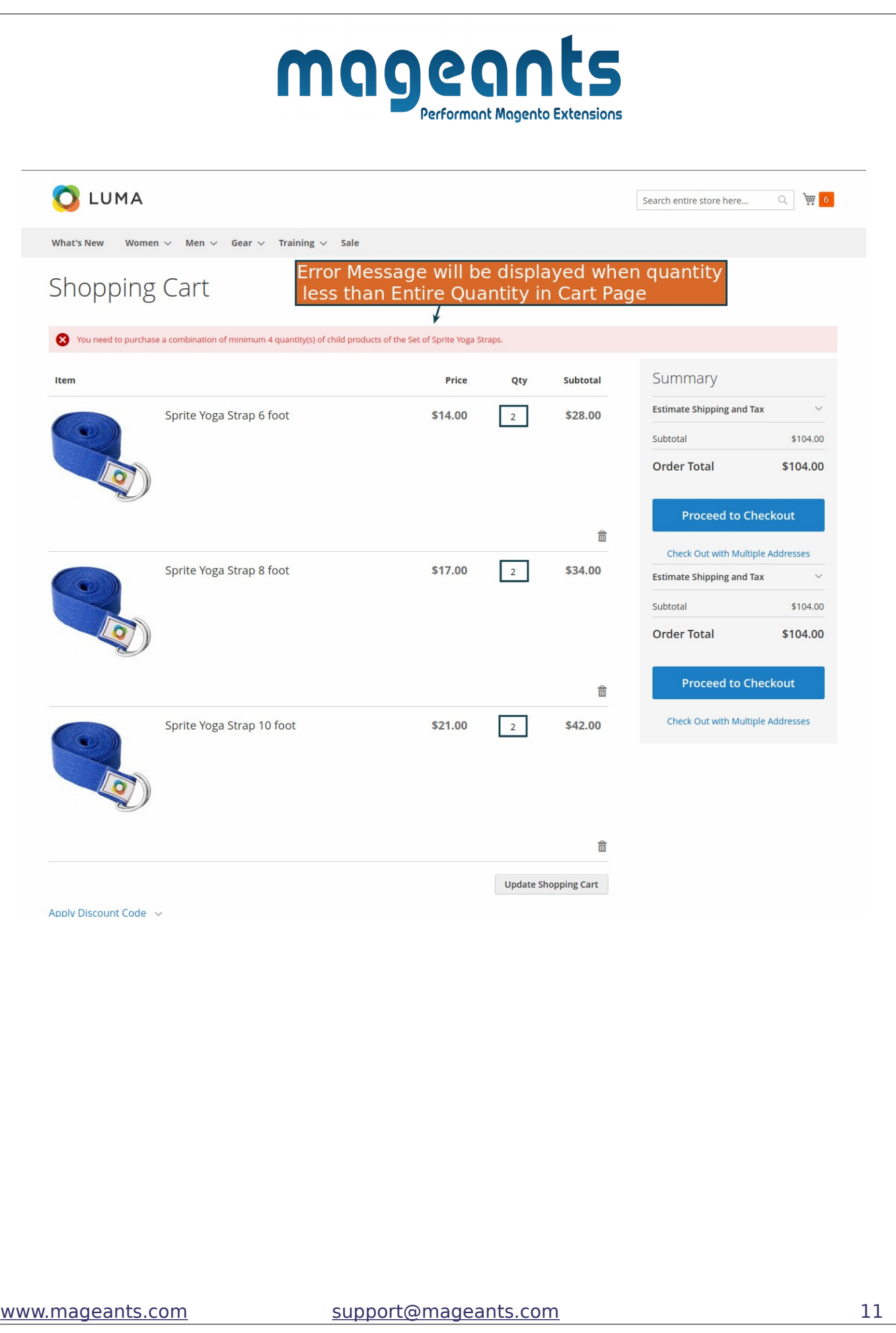

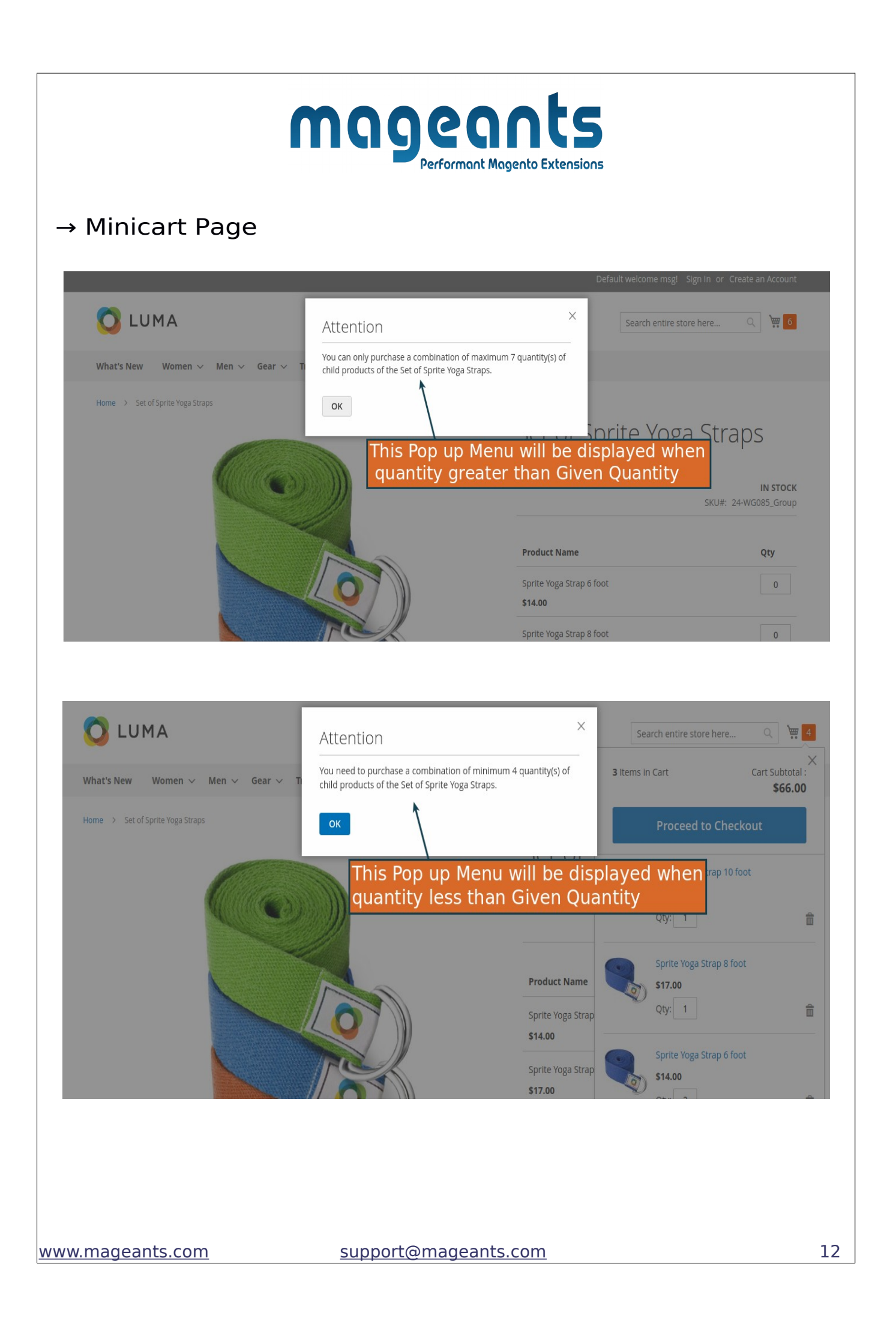

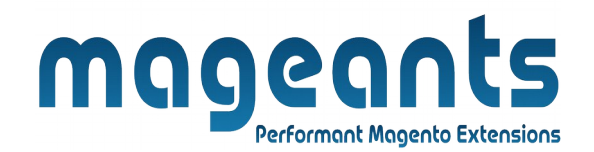

### **Thank you**

 if you have any questions or feature suggestions, please contact us at: <https://www.mageants.com/contact-us.html>

Your feedback is absolutely welcome!